# **CIMRUS**

**Модуль контроля частичных разрядов**

## **PD MONITOR (М4)**

Руководство по эксплуатации

г. Пермь

#### Содержание

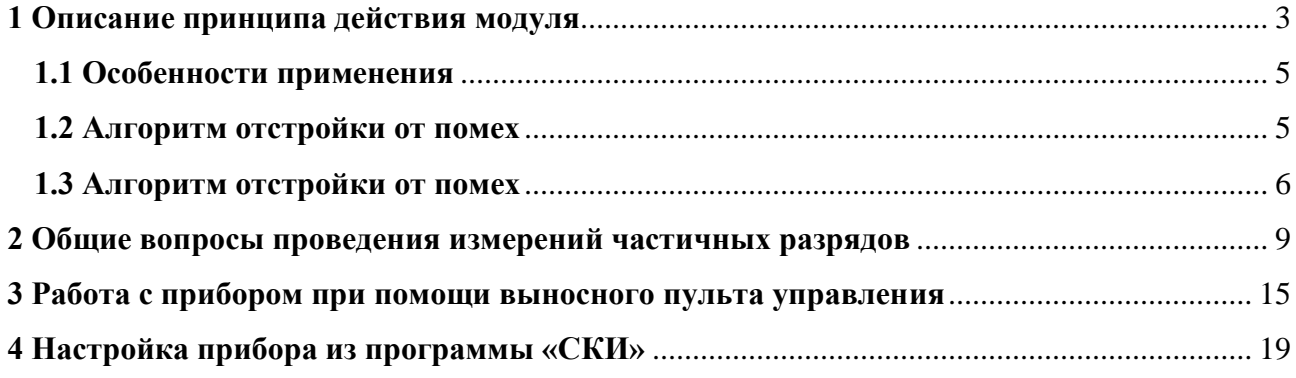

#### <span id="page-2-0"></span>**1 Описание принципа действия модуля**

Модуль «PD Monitor» имеет 15 входных разъемов для подключения до 15 датчиков частичных разрядов, предназначенных для регистрации электрических ЧР. Все входные каналы модуля равноценны и независимы друг от друга, имеют идентичное входное сопротивление 50 Ом. Для повышения надежности модуля все входные каналы имеют встроенную защиту от паразитных импульсных помех и фильтры, выделяющие сигналы ЧР в диапазоне от 1 до 20МГц.

Принцип действия модуля «PD Monitor» существенно отличается от работы стандартных осциллографов, которые также используются в практике исследования частичных разрядов. Основное различие состоит в том, что в модуле «PD Monitor», сразу же, на аппаратном уровне, в режиме реального времени, решается вопрос о том, является ли данный импульс следствием возникновения частичных разрядов в контролируемом оборудовании, или он имеет другую природу возникновения.Дляэтогоиспользуютсяспециальныеалгоритмы,оценивающиепараметрывходных импульсов. Благодаря этому пользователь принимает участие только в процедуре анализа распределения импульсов, что оптимизирует процесс диагностики.

Второй особенностью работы модуля является то, что импульсы, которые возникают в контролируемом высоковольтном оборудовании по другим причинам, или «пришедшие» в оборудование из внешней среды по соединительной линии, из рассмотрения автоматически исключаются. Такая функция существенно повышает оперативность работы диагностического персонала, исключая рутинную работу анализа места возникновения каждого импульса. В конечном итоге, это дает возможность уменьшить время на проведение диагностических работ, повысить достоверность проводимых исследований.

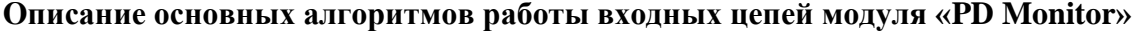

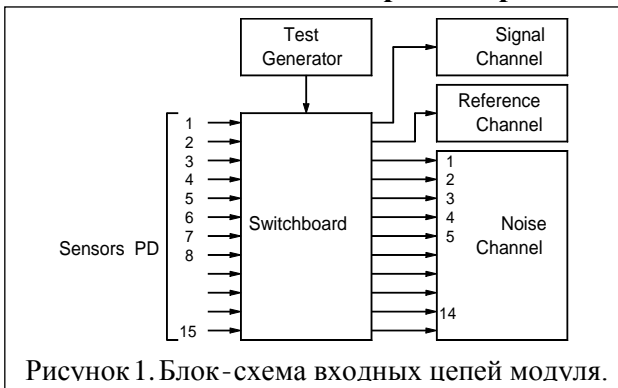

Блок – схема входных цепей модуля «PD Monitor» приведена на рисунке 1. На входной высокочастотный коммутатор модуля «Switchboard» поступает до 15 сигналов от первичныхдатчикови один тестовый сигналот встроенного генератора калибровочных частичных разрядов. Количество используемых первичных каналов определяется пользователем, в каждом конкретном случае в зависимости от типа контролируемого оборудования и решаемой

диагностической задачи. При помощи программно управляемого входного коммутаторапервичные сигналыотдатчиков,влюбомпорядке,могутбытьподанына16выходныхлиний.

При помощи сигнала от тестового генератора, который при помощи внутреннего коммутатора может быть подан в любой измерительный канал, производится проверка и тестирование входных цепей и измерительных каналов модуля перед каждым измерением.

Регистрация частичных разрядов по каналам всегда производится последовательно, по выбору пользователя. Сигнал с этого канала подается на измерительный канал «Signal Channel», показанный на блок – схеме модуля. Внутри измерительного канала, в режиме реального времени, анализируются временные и амплитудные параметры каждого импульса, и принимается решение, можно ли считать пришедший импульс результатом возникновения в контролируемом оборудовании частичногоразрядавизоляции,илиэто результат воздействия помех.

Важную роль в борьбе с помехами играет использование «референсного» канала «Reference Channel». Существует много измерительных схем, в которых выявление «истинности» импульса ЧР производится сравнением параметров импульса по измеряемому каналу, с параметрами сигнала, проходящего по дополнительному, опорному, референсному каналу. При этом обычно, датчик, подключаемый к референсному каналу, располагается, на контролируемом объекте, рядом с основным измерительным датчиком, или на фиксированном удалении от него, или имеет отличия во внутреннем устройстве.

Канал «Noise Channel» предназначен для реализации в модуле принципа «амплитудной разборки». При «синхронном» появлении на «шумовом канале» импульса, амплитуда которого равна или превышает амплитуду импульса по «измерительному каналу», на выходе шумового канала появляется импульс, который блокирует регистрацию данного импульса.

Особенностью работы модуля «PD Monitor» является то, измерение параметров частичных разрядов по любому выбранному каналу всегда производится с учетом работы референсного и шумового каналов. Работа всех измерительных каналов происходит синхронно, в режиме реального времени. Только такой подход дает возможность максимально отстроиться от помех различного типа, количество которых в высоковольтном оборудованииочень велико.

Пользователь сам выбирает, сигналы от каких датчиков подключаются к этим «помеховым» каналам. Для правильного выбора комбинаций каналов (сигнальный, референсный и шумовые каналы) необходимо представлять внутреннее устройство контролируемого оборудования, понимая особенности возникновения, распространения и затухания в нем импульсов частичных разрядов.

**Принцип действия алгоритмов «разборки» входных импульсов от датчиков частичных разрядов.**

Как уже указывалось выше, достоверность диагностики состояния изоляции высоковольтного оборудования во многом определяется тем, насколько эффективно в измерительном приборе работает система отстройки от помех.

Следует также очень хорошо понимать, что качественно отстроиться от помех можно только в режиме реального времени, непосредственно в процессе измерения. В дальнейшем, на основании анализа уже зарегистрированных данных, выполнить эту процедуру столь же эффективно невозможно. Это связано с тем, что импульсы частичных разрядов имеют высокую частоту и скорость распространения внутри оборудования. Разность времени прихода импульсов, пришедшим от нескольких датчиков, в несколько наносекунд, может явиться основанием для отбраковки зарегистрированного импульса. Все это предъявляет жесткие требования к частотным свойствам измерительной аппаратуры, к возможностям автоматизированной диагностики параметров импульсов в процессе регистрации.

Сложной проблемой при регистрации и «разборке» импульсов частичных разрядов является то, что амплитуды импульсов могут различаться по своей величине в сотни, и даже в тысячи раз. При этом импульс частичного разряда даже самой малой амплитуды должен быть гарантированно выше уровня шума измерительного оборудования. По этой причине динамический диапазон измерительного канала прибора регистрации частичных разрядов должен быть не менее (60÷70)db(диапазон амплитуд входных сигналов не менее 5000:1), при низком уровне шума. При несоблюдении этого условия точность получаемых результатов резко снижается.

Модуль «PD Monitor» является современным микропроцессорным устройством, в котором реализован целый набор алгоритмов отстройки от помех, которые можно объединить в три основные группы:

1- синхронное сравнение знаков сигналов от двух датчиков частичных разрядов, регистрируемых по основному, измерительному, и референсному каналам;

2- определение разновременности прихода импульсов от двух датчиков частичных разрядов, регистрируемых по измерительному, и референсному каналам;

3- синхронное сравнение амплитуды импульса по измерительному каналу и всем другим каналам.

Первые два способа отстройки от помех реализованы в модуле «PD Monitor» благодаря применению референсного канала «Reference Channel», см. рисунок 1, который определяет параметры опорного импульса, и сравнивает их с параметрами импульса, регистрируемого по основному каналу измерения частичных разрядов. Для реализации отстройки помех при помощи сравнения амплитуд основного и опорного импульсов в приборе «PD Monitor» используется шумовой канал «Noise Channel».

#### **1.1 Особенности применения**

<span id="page-4-0"></span>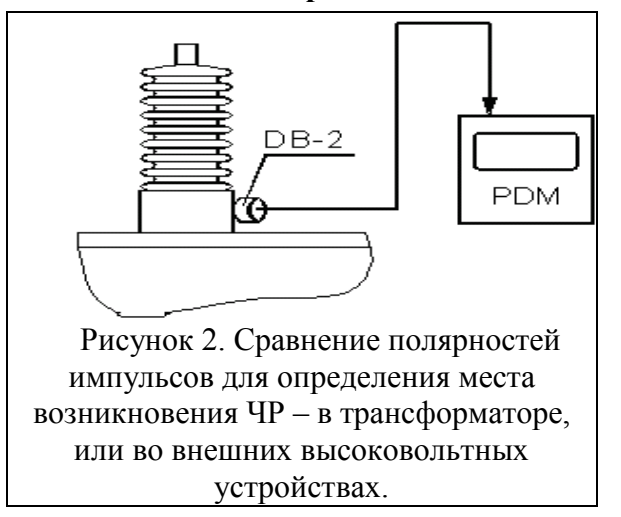

В модуле запрограммирован специальный логический алгоритм отбраковки импульсов на основе сравнения полярностей, управляемый пользователем. Он позволяет, при сравнении полярностей импульсов, по измерительному каналу, и по референсному, блокировать счет импульсов. Блокировка «счета импульса» может происходить при совпадении, или же при несовпадении полярностей двух импульсов. Естественно, что при таком сравнении на референсный канал прибора должен подаваться (по выбору пользователя) сигнал от датчика частичных разрядов, который установлен на контролируемом оборудовании должным

образом. При неправильном выборе сигнала, подаваемого на референсный канал, эффект от использования данного метода может быть отрицательным.

Пример практического применения алгоритма сравнения полярностей двух импульсов для определения места возникновения дефектов в изоляции крупных генераторов показан на рисунке 2. Для реализации метода на вводе трансформатора устанавливают датчик марки «DB-2» на ПИН ввод.

Если частичный разряд возникает в основной изоляции обмотки трансформатора, импульс от частичного разряда «выходит из трансформатора» через ввод. Если возникает импульс коронного разряда, то он «входит в трансформатор». Вне зависимости от направления движения импульса, полярность сигнала на выходе датчика «DB-2» будет совпадать с полярностью импульса от частичного разряда, т.к. ввод является, практически идеальным, конденсатором связи.

В соответствии с этим можно утверждать, что при совпадении полярностей сигналов на выходе датчика «DB-2», сигнал от ЧР «входит в трансформатор», т.е. является результатом воздействия помех. При несовпадении полярностей импульсов сигнал «выходит из трансформатора», т.е. является результатом возникновения частичных разрядов в изоляции трансформатора.

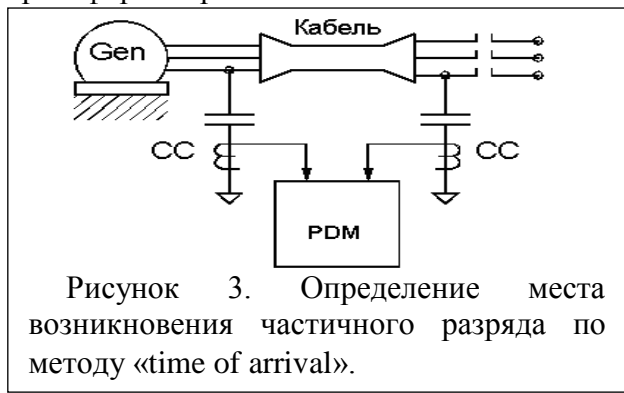

#### <span id="page-4-1"></span>**1.2 Алгоритм отстройки от помех**

Алгоритм отстройки от помех по времени прихода импульсов от разных датчиков (в зарубежных источниках этот алгоритм называется «time of arrival» - разница во времени прихода импульсов), находит широкое применение при анализе пространственно распределенных объектов, например, электрических генераторов и двигателей, кабельных линий, КРУ.

Скорость движения электромагнитной волны поля, в кабельных линиях, немного больше

половины скорости света.

Приближенно можно считать, что один метр кабельной линии импульс ЧР преодолеет за (6–7) наносекунд. Это очень малый отрезок времени, но благодаря применению современной элементной базы в приборе можно, достаточно уверенно, контролировать такие сдвиги времени.

Таким образом, можно утверждать, что если расстояние между местами установки датчиков достаточно значительно, реально не менее  $(1-2)$  метров, то при помощи модуля «PD Monitor» можно определить направление движение импульса ЧР по контролируемой линии.

При этом обязательно нужно помнить о том, что длины соединительных кабелей от датчиков до модуля «PD Monitor» должны быть одинаковыми. В противном случае, в соединительных кабелях возникнут свои задержки импульсов по времени прихода, в них тоже скорость движения импульса ЧР имеет такое же значение.

Для иллюстрации работы алгоритма «разборки» импульсов по времени прихода «time of arrival», на рисунке 3. показано возможное расположение датчиков при поиске места возникновения частичных разрядов или в генераторе, или во внешних цепях.

При появлении «на внешних зажимах контролируемого генератора» сигналов (от) частичных разрядов всегда встает главный вопрос, возникли ли эти ЧР внутри генератора, или же они «пришли» извне, от выключателя, от другого оборудования, может быть и от входного трансформатора предприятия.

Неправильный ответ на этот вопрос может привести к значительным проблемам для службы эксплуатации высоковольтного оборудования. Оптимальным решением этой проблемы, определения места возникновения частичного разряда, является использование возможностей метода «разборки импульсов» по времени прихода.

Контролируемый генератор (электродвигатель) подключен к питающей сети, например, через кабель небольшой длины, при помощи высоковольтного выключателя. С двух сторон соединительного кабеля, на каждой фазе, монтируются конденсаторы связи марки «СС». Таким же образом конденсаторы могут быть установлены при использовании в генераторе шинопровода. Минимальное расстояние между конденсаторами связи (разница во времени пролета импульса от частичного разряда к разным конденсаторам связи) составляет 1метр.

Если импульс от частичного разряда возник в генераторе, то он сначала будет зарегистрирован на конденсаторе связи, установленном на зажимах генератора. На втором конденсаторе связи, установленном на противоположном конце кабеля, импульс от частичного разряда появится с задержкой времени, обусловленной «пролетом» импульса по кабелю. Например, если длина кабеля равняется 20метров, то задержка времени составит 6х20=120 наносекунд.

При возникновении частичных разрядов в выключателе (например), сигнал сначала будет зарегистрирован на близко расположенном конденсаторе, и только через 120 наносекунд он появится на конденсаторе связи, установленном на генераторе.

В первом случае импульс ЧР является «полезным» (информативным) для проведения диагностики, во втором случае импульс является «шумовым», и из процедуры оценки состояния изоляции исключается.

Напомним, что при использовании такой схемы «разборки» импульсов соединительные кабели от датчиков к прибору должны иметь одинаковую длину. Это необходимо для того, чтобы не внести погрешность в определение времени прихода импульсов, т.к. и в соединительных кабелях сигнал от датчиков «задерживается». Задержка времени составляет ту же величину, (6–7) наносекунд на метр коаксиального кабеля.

#### **1.3 Алгоритм отстройки от помех**

<span id="page-5-0"></span>Этот способ отстройки схемы измерения от помех, как уже говорилось выше, основан на сравнении амплитуд сигналов по измерительному, и всем другим каналам. Он реализован на основе использования суммирующего амплитудного канала, который показан на блок – схеме входных цепей прибора на рисунке 1. Этот способ отстройки от помех является, сравнительно, более простым, чем два предыдущих способа, т.к. позволяет использовать более простые схемные решения в приборе.

Принцип работы «разборки» импульсов при помощи сравнения амплитуд прост. Если амплитуда сигнала, контролируемого по основному измерительному каналу, меньше, чем синхронно измеряемая амплитуда по любому, или определенному, каналу, то это сигнал не относится к данному контролируемому объекту (части объекта). Данный импульс от частичного разряда возник в другом месте (контролируемого объекта), и «перенавелся» внутри объекта на другую часть.

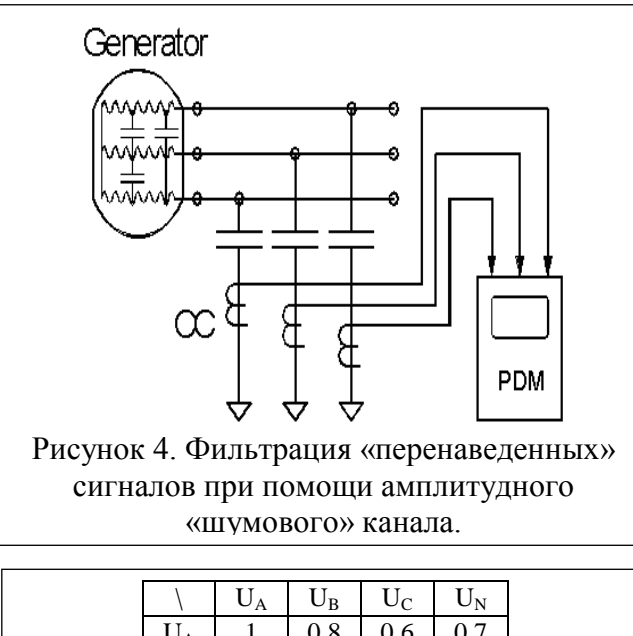

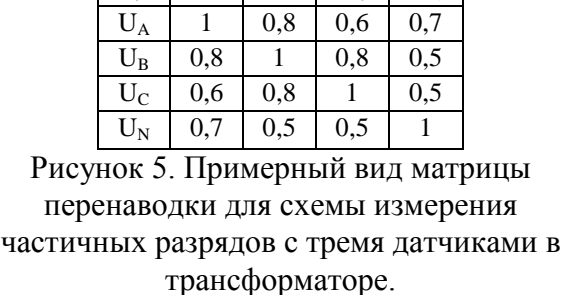

Для корректной работы алгоритма «разборки» импульсов по амплитуде необходимо сравниваемый канал подавать на дополнительный, «шумовой» канал, показанный на рисунке 1. как «Noise Channel». На вход этого канала постоянно подключаются все входные сигналы, которые при данном измерении не подключены к измерительному, или опорному, каналам.

В качестве примера можно говорить о том, что импульс тока от частичного разряда, возникающий в фазе «А» генератора, показанного на рисунке 4., по внутренним емкостным связям между обмотками, «перенаведется» на обмотки фазы «В» и «С». Естественно, что амплитуда сигнала ЧР на фазе «В» будет меньше, а на фазе «С» еще меньше. В виде такой простой аналогии можно говорить о том, что собой представляют матрицы перенаводки импульсов. В ячейках такой матрицы стоят коэффициенты, которые показывают степень ослабления сигнала при наводке с одного участка оборудования на другой (например, с одной фазы на

другую). Эти коэффициенты показывают, в относительных единицах, на сколько уменьшается сигнал при перенаводке из одной зоны (контролируемого оборудования) в другую зону.

В практических условиях, перед проведением измерений частичных разрядов, матрицы перенаводки снимают экспериментально. На отключенном оборудовании, в различные точки контролируемого оборудования, подаются тестовые сигналы от генератора – имитатора частичных разрядов, и фиксируются амплитуды на выходе всех установленных датчиков.

Пример матрицы перенаводки приведен на рисунке5. Она получена для схемы измерения частичных разрядов в трансформаторе, на котором установлены 4 датчика. Три датчика марки «RFCT-1» смонтированы на вводах стороны ВН трансформатора, и один датчик марки «RFCT-4» смонтирован на нейтрали трансформатора.

При измерении сигналов частичных разрядов на фазе «А» амплитуда сигнала будет максимальной, поэтому данный импульс будет зарегистрирован прибором. При измерении ЧР на фазе «В» импульс будет «забракован» системой разборки. Это объясняется тем, что амплитуда импульса будет меньше, чем амплитуда импульса на фазе «А», хотя и больше, чем на фазе «С». При измерении частичных разрядов на фазе «С» сигнал также будет забракован, т.к. сигналы с двух датчиков фаз «А» и «В» превышают его по амплитуде.

#### **Представление информации в приборе**

В памяти модуля «PD Monitor» представление (и сохранение) информации о зарегистрированных импульсах частичных разрядах в каждом измерительном канале производится в виде трехмерной матрицы. Каждая ячейка матрицы имеет следующие параметры: фаза питающего напряжения, амплитуда импульса, количество импульсов данной амплитуды в данной фазовой зоне.

В матрице распределения импульсов частичных разрядов один период синусоиды питающего напряжения подразделяется на 48 зон, шириной по 7,5 градуса каждая (360°/48 =7,5°).

Для удобства регистрации и анализа распределения импульсов в модуле «PD Monitor», импульсы, имеющие близкие амплитуды, считаются одинаковыми. При различии менее чем

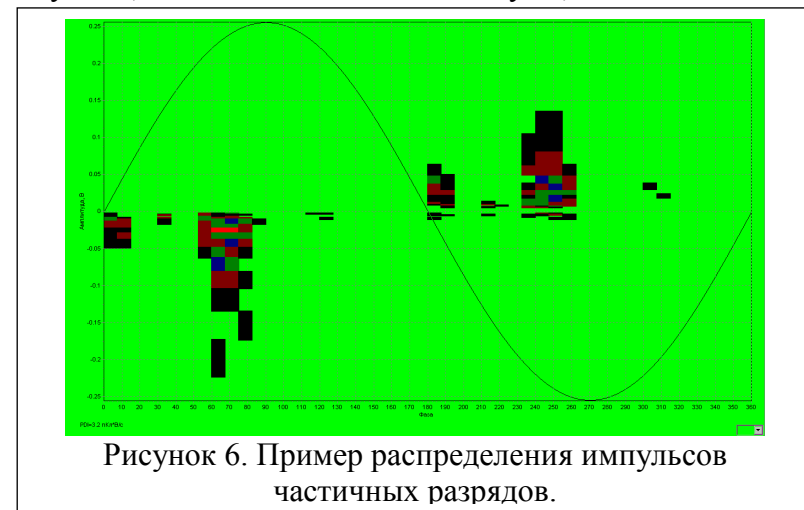

на 20%, импульсы «складываются» в общую ячейку матрицы. По амплитуде регистрируемых импульсов в приборе имеется 32 градации. Ширина каждой амплитудной зоны 2,2 dB. Соотношение амплитул максимального минимального сигналов, регистрируемых прибором, составляет 5000:1. Общее количество амплитудных зон в модуле «PD Monitor» составляет 64, с учетом зон для

учета импульсов положительной и отрицательной полярности.

В каждой ячейке матрицы распределения импульсов частичных разрядов находится число, от 0 до 65535, которое соответствует количеству зарегистрированных импульсов с такими параметрами, приведенное к секунде.

На рисунке 6. показан пример распределения импульсов частичных разрядов, зарегистрированных в кабельной линии 110кВ. Из рисунка хорошо видно, что максимальная амплитуда и интенсивность частичных разрядов имеет место перед достижением напряжением питающей сети максимума. Полярность импульсов противоположна полярности питающего напряжения. Интенсивность импульсов частичных разрядов повышена в моменты перехода питающего напряжения через ноль.

Сохранение информации в модуле.

Зарегистрированные данные могут храниться во внутренней памяти модуля в виде трехмерных матриц и/или в сокращенной форме в виде интегрального множества извлеченного из этих матриц.

#### <span id="page-8-0"></span>**2 Общие вопросы проведения измерений частичных разрядов**

В данном разделе инструкции рассматриваются как общие вопросы, так и особенности проведения частичных разрядов в оборудовании различного типа.

#### **Параметры частичных разрядов**

Частичный разряд – это искровой разряд очень маленькой мощности, который образуется внутри изоляции, или на ее поверхности, в оборудовании среднего и высокого классов напряжения. С течением времени, периодически повторяющиеся частичные разряды, разрушает изоляцию, приводя в конечном итоге к ее пробою. Обычно разрушение изоляции под действием частичных разрядов происходит в течение многих месяцев, и даже лет. Таким образом, регистрация частичных разрядов, оценка их мощности и повторяемости, а также локализация места их возникновения, позволяет своевременно выявить развивающиеся повреждения изоляции и принять необходимые меры для их устранения.

Чтобы понимать принципы работы прибора необходимо определить основные термины и интегральныепараметры,описывающиечастичные разряды в высоковольтном оборудовании.

Все имеющиеся в мире стандарты по ЧР определяют некоторый набор «интегральных» величин, которые могут рассчитываться или непосредственно измеряться при тесте состояния изоляции. Стандарты разных стран могут различаться в деталях, но, в основном, но в основных понятиях они совпадают. В Европе используется стандарт IEC-270. Расчетные параметры, получаемые в модуле «PD Monitor», ориентированы на американский стандарт, потому, что прибор создавался для совместной продажи на рынках России и Америки. В России тожеведутся разработкисвоего стандартапоЧР,однаковнастоящее времяон еще не завершен.

Все стандарты по ЧР базируются на понятии «кажущийся заряд». Под «кажущимся» зарядом понимают такой заряд, который необходимо дополнительно и мгновенно «впрыснуть» в контролируемое оборудование, что бы восстановить равновесие, нарушенное возникновением импульса ЧР. В этом определении очень важным является то, что мы не знаем параметры реального заряда, например, внутри газового включения, а измеряем (замеряем) реакцию контролируемого высоковольтного объекта схемы на возникший ЧР. Заряд потому и назван «кажущимся», т.к. мы так считаем, не зная истинного значения реального ЧР. Измеряется кажущийся заряд ЧР в пКл. Если сложить все заряды, зарегистрированные в оборудовании за секунду, то получится ток ЧР – тот ток, который протекает в той цепи, которую контролирует датчик, дополнительно за счет возникновения ЧР. Этот ток является активным и характеризует потери визоляциииз-завозникновения ЧР.

Исторически важной характеристикой является «максимальный измеренный заряд». Почти все изготовители высоковольтного оборудования до сих пор пользуются этой величиной на приемных испытаниях. Конечно, понятно, что нужно измерять, что-то статистически достоверное. В старых приборах статистика задается временем усреднения, а в современных приборах это решается удалением из рассмотрения случайных одиночных выбросов. Например, в определении американского стандарта это звучит так: «амплитуда наибольшего повторяющегося разряда при наблюдении постоянных разрядов». Следовательно, этот термин не предусматривает анализ отдельных выбросов. Чтобы сделать это определение более конкретным, ограничимся учетом только тех ЧР, которые повторяются не менее 10 раз за секунду. В нашем случае, при частоте питающей сети в 50герц, мы получаем, что один импульс должен быть не реже, чем за 5 периодов сети. Для удобства пользования этот термин будем брать в следующей формулировке: импульс ЧР будем считать периодически повторяющимся, если частота его следования составит 0,2 импульса на один период питающей сети. Далее в тексте параметр будет отражаться как  $Q_{02}$ . Для удобства пользования будем делать это одинаково для любой частоты сети, 50 и 60 герц. Ценность этого параметра достаточно высока. Многие методы диагностики базируются на нем, хотя как отдельно взятый параметр – он скорее плохой, чем хороший, по крайней мере, при постоянном мониторинге под рабочим напряжением. Мы имеем много оборудования, где большие (по амплитуде) ЧР живут успешно годами, а малые, но с большой частотой повторения – означают реальную проблему.

Как посчитать потери вызванные ЧР. Очень можно сделать достаточно просто, физически, при каждом импульсе ЧР, мы дополнительно впрыскиваем из источника испытательного напряжения в контролируемый объект «кажущийся» заряд. Заряд инжектируется мгновенно и связан с конкретным напряжением питающей сети. Значит энергия, которая дополнительно вводится в оборудование из-за единичного ЧР, равна заряду, умноженному на мгновенное напряжение на объекте. Далее нужно просуммировать все импульсы и получить полную энергию ЧР. Если полную энергию поделить на полное время суммирования, то получим мощность ЧР. Этот параметр называется «потери энергии на частичные разряды».

Формула:

$$
P = \frac{1}{T} \times \sum_{1}^{m} Q_i \times V_i
$$

где:

 $P$  – мощность разрядов, W,

*T* – время наблюдения, сек,

*m* –число наблюденных импульсов за время T, и

 $OiVi$  – энергия *i*-го импульса.

Вполне очевидно, что, базируясь на фазовом распределении импульсов ЧР, можно рассчитать мгновенное значение приложенного напряжения, конечно, если фазовая привязка импульсов выполнена правильно и достоверно рассчитана мощность. Однако совсем не все приборы регистрируют фазовое распределение импульсов, а если эта функция в них реализована, то используемый датчик ЧР может регистрировать импульсы ЧР с двух или даже трех фаз объекта. Какое напряжение следует брать в таком случае, с какой фазы? Для решения этого вопроса американский стандарт по ЧР предлагает использовать еще один диагностический параметр, который чаще всего называют PDI – «Partial Discharge Intensity». В этой величине вместо мгновенного напряжения в момент прохождения импульса ЧР, берется его действующее значение, т.е. одинаковое напряжение для всех импульсов, а не персональное для каждого. Проводя сравнительные расчеты можно убедиться, что итоговое различие параметров, рассчитанных в первом и во втором случаях, лежит в пределах 20%. Этого достаточно, что бы корректно оценить уровень и строить тренд. Параметр PDIявляется одним из основных, используемых для оценки интенсивности ЧР в контролируемом объекте.

По обоим полученным параметрам, PDI и Q02, модуль «PD Monitor» рассчитывает *тренд* (во сколько раз изменится параметр за год, PDIt и  $Q_{02}$ t соответственно) и скачек (процент от предыдущего уровня, PDIj и  $Q_{02}$ j). Все эти параметры также могут быть использованы для оценки состояния любого высоковольтного оборудования.

#### **Калибровка входных цепей**

Важной проблемой, которую приходится решать при практическом применении приборов контроля частичных разрядов, является вопрос калибровки (поверки) приборов.

В отличие от стандартных измерений параметров электрических цепей, например: токов, напряжений, необходимо четко понимать, что прибор контроля частичных разрядов не может быть откалиброван, а тем более поверен, в условиях предприятия изготовителя, или в какой–либо метрологической службе.

Это обусловлено тем, что измеряются не сами параметры импульса частичного разряда, а вторичные признаки импульса – реакция контролируемого объекта на перераспределение потенциалов. При этом получается так, что один и тот же разряд в изоляции будет измеряться нашим прибором в разных объектах по-разному. Например, разряд, возникший внутри разного оборудования, с одинаковой величиной в 100пКл, будет наводить в одинаковом датчике сигнал, отличающийся по амплитуде в десятки, и даже в сотни раз. Так будет, например, при измерении ЧР в трансформаторе и в небольшой электрической машине. Во втором случае сигнал импульса частичного разряда будет много больше. Реальная чувствительность прибора, а это и есть потенциальный метрологический параметр,

который влияет на измеряемые параметры, не является величиной постоянной. Она в значительной степени зависит от условий проведения измерений.

На чувствительность прибора оказывает влияние:

-тип и марка контролируемого высоковольтного оборудования, трансформаторы, генераторы, кабельные линии;

-типа и места установки датчика, предназначенного для измерения параметров ЧР;

-места возникновения дефекта в изоляции оборудования, разряды, возникшие на разном удалении от датчика, наведут в датчике сигналы разной амплитуды;

-длины соединительного кабеля от датчика и т.д.

Каким – то образом заранее учесть «набор» этих возмущающих факторов, влияющих на чувствительность измерительной схемы, не удается никогда. Вполне очевидным является то, что единственно возможным способом проведения достоверных измерений частичных разрядов в высоковольтном оборудовании является проведение калибровки измерительной схемы прямо на месте. Любое изменение параметров схемы измерения, перемещение датчиков по контролируемому оборудованию и т.д. требует проведения повторной процедуры калибровки измерительной схемы.

Процедура калибровки измерительных цепей перед измерением частичных разрядов предполагает следующее:

-Собирается конкретная измерительная схема на отключенном высоковольтном объекте, состояние изоляции которого предполагается контролировать.

-В конкретную зону объекта, которую предполагается контролировать, необходимо ввести, «инжектировать», искусственные частичные разряды, амплитуда которых известна.

-Проводится измерение выходных сигналов со всех датчиков, установленных на оборудовании.

-На основании известного уровня тестового импульса, инжектируемого в оборудование, рассчитывается реальный коэффициент чувствительности каждого измерительного канала собранной измерительной схемы.

-Полученные расчетные коэффициенты чувствительности каналов используются во всех последующих измерениях частичных разрядов, проводимых под рабочим, или испытательным, напряжением.

Вполне очевидно, что единственным способом обеспечения необходимой метрологической достоверности измерения частичных разрядов является обязательной наличие в составе оборудования тестового генератора. Это генератор должен выдавать на выходе импульсы, соответствующие импульсам частичных разрядов, иметь небольшие габариты и аккумуляторное питание.

В соответствии с этим в состав всех приборов производства фирмы «Вибро-Центр» включается генератор «GKI-2», имитирующий импульсы ЧР. Благодаря этому пользователи приборов могут самостоятельно проводить калибровку измерительных цепей в полевых и лабораторных условиях.

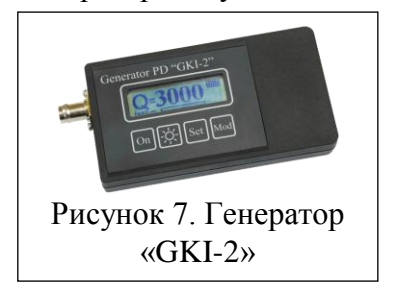

#### **Импульсный генератор «GKI-2»**

Малогабаритный калибровочный генератор «GKI-2» предназначен для калибровки цепей регистрации частичных разрядов перед проведением измерений. Он может быть использован в полевых и лабораторных условиях. Допускается работа генератора при температуре окружающей среды до минус 20 градусов.

Управление всеми функциями генератора осуществляется при помощи пленочной клавиатуры, необходимая информация о работе прибора отражается на миниатюрном ЖКИ индикаторе.

Питание генератора осуществляется от двух батарей формата «АА», или аккумуляторов такого же размера. Одного заряда аккумуляторов достаточно для непрерывной работы в течение не менее 10 часов. В комплекте генератора имеется зарядное устройство, от которого можно также питать генератор во время работы.

Генератор «GKI-2», обычно, инжектирует в контролируемый объект, и в измерительные цепи, заряд 3000 пКл. Это позволяет проводить калибровку измерительных цепей, с учетом затухания в объекте, перед проведением измерений. Выпускаются версии генератора с регулировкой инжектируемого заряда, величина которого может, по выбору пользователя, составлять 2000 и 5000 пКл.

On  $\left\| \cdot \phi_{\cdot} \right\|$  Set  $\left\|$  Mod Рисунок 8

На лицевой панели генератора находится экран и пленочная клавиатура. Вверху слева нанесена надпись с наименованием прибора. Справа вверху эмблема фирмы «Вибро-Центр».

Внешний вид клавиатуры генератора показан на рисунке8. Для управления всеми функциямиприбораиспользуются четыре функциональные клавиши.

Назначение клавиш:

**«On»** –кнопка включения – отключения прибора.

**«☼»** -кнопка включения подсветки экрана.

**«Set»**-кнопка предназначена для остановки генератора и перевода его в режим настроек параметров и режимов работы.

**«Mod»** –кнопка предназначена для модификации параметров работы генератора.

Разъем прибора предназначен для подключения измерительной цепи, имеющей стандартное сопротивление 50 Ом. При отсутствии такого нагрузочного сопротивления показания прибора недействительны.

В приборе предусмотрены 2 режима работы:

-автономная генерация импульсов;

-установка параметров прибора.

При нажатии на клавишу прибора **«On»** происходит включение прибора. После подачи напряжения питания, тестирования и загрузки программного обеспечения, прибор сразу же переходит в режим автономной генерации импульсов с теми настройками, с которыми закончилось предыдущее выключение.

Прибор генерирует импульсы заряда 3000 пКл (на 50 Ом) с частотой 25кГц.

Изменение текущих параметров генератора производится в режиме настройки. Переход в режим настроек прибора, осуществляется при нажатии клавиши **«Set»**. В этом режиме проводится настройка параметров. Каждое нажатие клавиши **«Set»** приводит к смене текущего параметра установок. Нажатие **«Mod»**изменяет текущий параметр. При нажатии на **«Set»**прибор переходит в режим регистрации. Всего для настройки доступно 3 параметра.

Пользователь может установить:

-Время работы прибора до автоматического отключения после последнего нажатия клавиш. Оно может равняться 1, 10, 20 и 60 минут или этот режим отключается. На экране показывается надпись «ВЫКЛ. ПРИБОР – 10 мин». Данная функция предназначена для сохранения заряда аккумуляторов.

-Время отключения подсветки экрана. Оно может равняться 1; 5 и 10 минутам. На экране показывается надпись «ВЫКЛ. ПОДСВ. – 1 мин». Подсветканужнапри настройке генератора, в процессеинжектирования импульсов, когда пользователь работает с прибором, это не нужно.

-Контрастность экрана. Изменяется от 0% до 100% с шагом 10%. На экране показывается надпись «КОНТРАСТ – 20%».

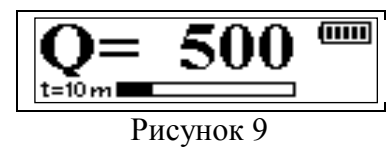

У некоторых модификаций генератора имеется возможность установки величины инжектируемого контролируемый высоковольтный объект нормированного заряда.

Экран тестового генератора «GKI-2», в основном режиме работы, во время генерации импульсов, выглядит так, как это показано на рисунке 9.Справа вверху условно показывается уровень зарядки аккумулятора – по 20% зарядки на одну

линию условной батарейки. В основном поле экрана показывается инжектируемый прибором во внешнюю цепь заряд (3000 пКл).

В нижней части экрана, в виде «движущейся линейки», показывается время, оставшееся до момента автоматического отключения генератора. Это время на бегунке показывается в условных единицах от заданного пользователем максимального значения. Если автоматическое отключение отключено, то движения бегунка в нижнем поле не происходит. Слева от «линейки» остаток времени показывается в цифровом виде.

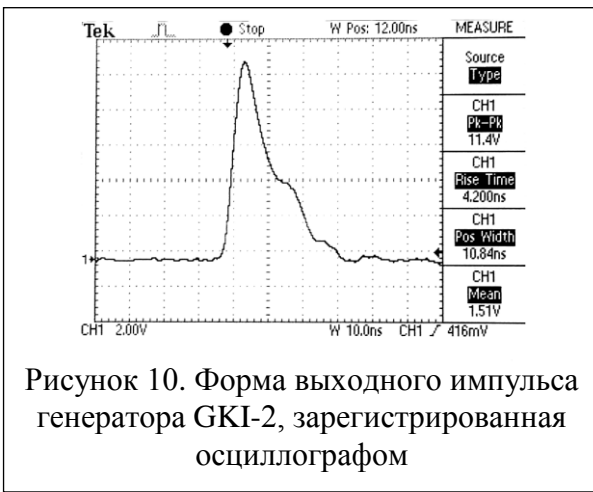

Форма тестового импульса частичного разряда, генерируемого на выходе «GKI-2», показана на рисунке10. Длительность переднего фронта тестового импульса составляет около 5 нс. Задний фронт импульса более затянут, но для самой процедуры калибровки измерительной схемы это менее важно. Реальные импульсы частичных разрядов, достаточно часто, имеют такую же форму импульса.

Выходная цепь генератора всегда должна быть нагружена на сопротивление, не превышающее значение в 50 Ом. Режим короткого замыкания выходной цепи

генератора не представляет опасности для работоспособности прибора. Он может находиться в таком состоянии любое время, и генерировать в объект импульсы частичных разрядов, с амплитудой, показываемой на его экране.

Если контролируемый объект, относительно точек подключения генератора, имеет сопротивления, значительно превышающее 50 Ом, то форма импульса от тестового

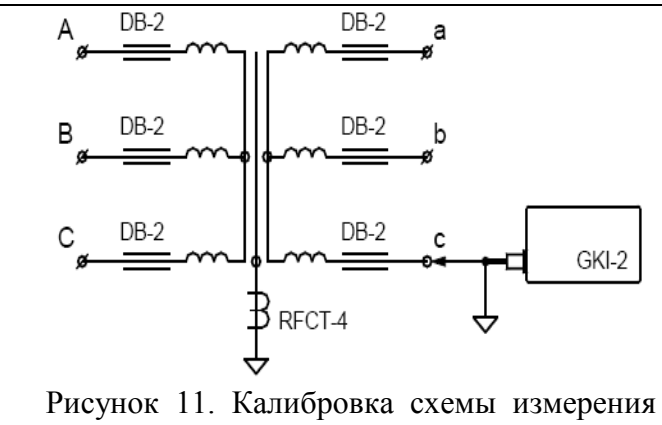

частичных разрядов в трансформаторах

генератора начинает искажаться. Изменяются волновые свойства контролируемого объекта, и процедура калибровки будет проходить некорректно.

Для исключения этого необходимо параллельно контролируемому объекту включить «терминатор», входящий состав поставки генератора, внутри которого смонтировано сопротивление с величиной 50 Ом. Для этого к выходу генератора подключается стандартный «T-Connector», входящий в состав поставки генератора. К одному плечу этого

«тройника» подключается нагрузочный «терминатор», а к другому подключается кабель, по которому импульсы передаются к калибруемому объекту. В результате форма и амплитуда тестового импульса будут иметь стандартные параметры.

#### **Калибровка схем измерения частичных разрядов в трансформаторах.**

Калибровка схем измерения частичных разрядов в трансформаторах производится, обычно, подачей тестовых импульсов на вводы первичной и вторичной стороны обмотки. Для этого выход генератора подключается непосредственно к верхней части ввода, куда подается высокое напряжение, второй провод от генератора, провод заземления, подключается к корпусу трансформатора. Других мест, удобных для инжектирования тестовых импульсов, в трансформаторе нет.

Пример калибровки схемы измерения частичных разрядов в трансформаторе, выполняемой при помощи генератора «GKI-2», показан на рисунке 11.

Если пользователь предполагает, при дальнейших измерениях частичных разрядов, использовать для отстройки от помеховых сигналов разборку импульсов по амплитуде, то в процессе калибровки схемы необходимо определить параметры матрицы перенаводки импульсов.

Делается это следующим образом. Тестовый импульс от генератора подается поочередно во все ввода трансформатора. Регистрация сигналов производится по всем каналам прибора, к которым подключены первичные датчики частичных разрядов. Для того датчика, в зону которого импульс инжектируется, определяется чувствительность измерительного канала. Для всех остальных каналов определяется коэффициент затухания, равный отношению сигнала на входе дополнительного канала, по отношению к амплитуде входного сигнала калибруемогоканала.

Пример. Если калибруется канал «С», как это показано на рисунке 11, то коэффициент перенаводки на канал «с», сторона НН, равняется отношению амплитуды  $U_{L,V}$  к амплитуде UHV. Все амплитуды берутся в милливольтах, поэтому величина коэффициента перенаводки измеряется в относительных единицах. Аналогично считается коэффициент перенаводки для всех других каналов измерительной схемы. Далее тестовый генератор переключается на другую фазу, и все операции повторяются.

На первом этапе, когда не все каналы откалиброваны, возможно, что будет получено значение коэффициента перенаводки и меньше, и больше единицы. Это, чаще всего, бывает из-за разной чувствительности первичных датчиков. После приведения каналов по чувствительности, т.е. после пересчета коэффициента перенаводки к размерности «Pk/Pk», коэффициенты перенаводки должны быть меньше единицы. Если этого не получается, это значит, что калибровку необходимо повторить заново, можно уже с использованием рассчитанных значений чувствительности каналов.

#### **Расчет чувствительности канала**

Расчет чувствительности канала модуля «PD Monitor» может производиться автоматически, при помощи встроенной в модуль функции «калибровка», описанной в пункте 3 данной инструкции, или в ручном режиме.

Для ручного расчета коэффициентов чувствительности, после регистрации замера с инжектированным зарядом с генератора, необходимо определить уровень сигнала (Мв) который зарегистрировал прибор на калибруемом канале. Это возможно в приборе при помощи функции просмотра замера, или после перекачки данных калибровочного замера в компьютер, и анализа его при помощи программы «СКИ», поставляемой вместе с прибором.

Порядок расчета коэффициентов чувствительности следующий. Необходимо загрузить замер из архива в компьютер, и посмотрите уровень сигнала (Q02) по калибруемому каналу.

При использовании программного обеспечения «СКИ» уровень сигнала можно определить при графическом просмотре данных в шкале Мв.

Далее чувствительность каждого измерительного канала прибора можно легко рассчитать по простой формуле:

$$
K_{\textit{VK}} = \frac{Q_{\textit{TEH}}}{U_{\textit{BX.KAH}}}
$$

где:

*К ЧК* - коэффициент чувствительности измерительного канала, в условиях данной схемы измерения частичных разрядов, рассчитываемый в размерности (нКл / В);

*QГЕН* - амплитуда импульса на выходе калибровочного генератора, измеренная в размерности «нанокулон» (нКл), считываемая с экрана генератора, или контролируемая осциллографом;

*U ВХ* .*КАН* - амплитуда напряжения от датчика, измеренная на входе измерительного канала, в размерности «вольт» (В).

Пример. При подаче в контролируемый объект тестового импульса с амплитудой 3 нКл на входе измерительного канала модуля был зарегистрирован импульс с амплитудой 300 милливольт, или 0,3 вольта. Итоговая расчетная чувствительность измерительного канала модуля, в данной измерительной схеме, равняется 30 «нанокулон/вольт» (нКл / В).

**Внимание!** *Чувствительность в модуль вносится в размерности наноКулон/Вольт, поэтому в формуле стоит 3 нКл, инжектируемые генератором и уровень сигнала приводится к Вольтам.*

<span id="page-14-0"></span>**3 Работа с прибором при помощи выносного пульта управления Включение модуля**

#### **PD** Monitor loading data...

Рисунок 12. Включение модуля

При включении:

-модуль загружает данные, на экране при этом отображается строка «loading data»;

-в течение примерно 30 секунд ждет команд главного модуля – «waiting server»;

-тестируется на исправность входных цепей – «testing».

После выполнения этих операций модуль переходит в режим ожидания команд пользователя и главного модуля, отображения информации и отработки расписания.

С помощью клавиатуры выносного пульта, из режима ожидания можно выполнить следующие действия:

**«Mem»** -просмотр архива;

**«Ent»** – немедленный запуск измерения;

**«Mod»** –вход в меню прибора.

Из любого окна ввода/или подтверждения модуль автоматически переходит в режим ожидания, если не происходит ни одного нажатия клавиш в течение 30 минут.

**Архив модуля**

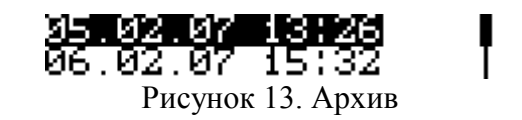

При нажатии **«Mem»** – выводится список сохраненных замеров, если нет замеров – выводится сообщение об этом, и ожидается подтверждение (любой кнопкой).<br>**ERI** 11081 The 1 #1<br>BBI<sub>+</sub><sup>11081</sup>0.00 402<sup>+</sup> 0.00

Рисунок 14. Просмотр замера

С помощью «Вверх» или «Вниз» можно выбрать интересующий замер, нажать **«Ent»**. Выведется окно с интегральными параметрами по каналу – переключение каналов – кнопки «Влево» и «Вправо». Возврат из просмотра замера к списку замеров – **«Esc»**.

|  | Delete meaSurement? |
|--|---------------------|
|--|---------------------|

Рисунок 15. Удаление замера

Если в окне просмотра архива нажать **«Mem»**, то прибор предложит удалить замер. **«Esc»** – отказаться. **«Ent»** – согласиться, **«Mem»** – перейти к удалению всего архива.

| Delete all | meaSurementS? |  |
|------------|---------------|--|
|            |               |  |

Рисунок 16. Удаление архива

Если в окне удаления архива нажать **«Ent»** или **«Mem»**, то модуль удалит весь архив данных и, сообщив о том, что у Вас в архиве нет замеров, выйдет из просмотра.

#### **Меню прибора**

Для входа в меню нужно нажать **«Mod»** в появившемся окне ввода пароля ввести «5421», нажать **«Ent»** и подождать секунд 20-30.

### Password: [\*\*\*\*]

#### Рисунок 17. Ввод пароля

Структурно меню организовано в виде списка, в один момент времени на экране отображается один пункт меню. Переключение между пунктами осуществляется с помощью кнопок «Влево», «Вправо», выбор пункта – **«Ent»**.

Список меню, имеет следующие пункты:

-Режим мониторинга;

-Установка текущей даты;

-Установка текущего времени;

-MODBUS адрес модуля;

-Скорость обмена по внутренней сети;

-Настройки объекта;

-Общие параметры регистрации;

-Параметры регистрации по каналам;

-Запуск калибровки;

-Настройка планировщика;

-Параметры оценки замеров;

-Настройка отображаемых параметров;

-Установка интервала смены текущего отображаемого параметра;

-Удаление памяти и настроек модуля.

Выход из меню – **«Esc»**. Пока модуль находится в режиме меню, регистрация не выполняется, и на запросы по связи модуль отвечает «Занят».

#### **Режим мониторинга**

## Monitoring:<br>work

Рисунок 18. Запуск/остановка мониторинга

Для запуска/остановки мониторинга выберите из меню пункт «Monitoring», и нажмите **«Ent»**. С помощью «Вверх» и «Вниз» выберите «work» для запуска и «stopped» для остановки мониторинга. Нажмите **«Ent»** для записи и установки выбранного режима и **«Esc»** для выхода без изменений.

#### **Установка текущей даты**

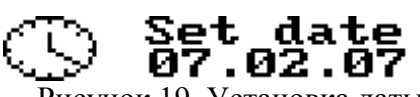

Рисунок 19. Установка даты

Для установки текущей даты выберите «Set date» из меню и нажмите **«Ent»**. С помощью «Влево», «Вправо», «Вверх» и «Вниз» введите дату, и нажмите **«Ent»** для установки или **«Esc»** для выхода без изменения даты.

При наличии в системе модуля «Main Monitor» дата и время устанавливается с него: т.е. введенное значение будет переустановлено.

#### **Установка текущего времени**

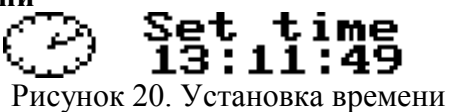

Для установки текущей даты выберите «Set time» из меню и нажмите **«Ent»**. С помощью «Влево», «Вправо», «Вверх» и «Вниз» введите время, и нажмите **«Ent»** для установки или **«Esc»** для выхода без изменения времени.

#### **Ввод адреса прибора**

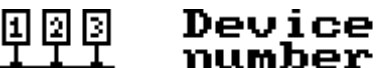

setup

Рисунок 21. Ввод адреса прибора

Для изменения адреса модуля выберите пункт «Device number» из меню и нажмите **«Ent»**. С помощью «Влево», «Вправо», «Вверх» и «Вниз» введите новый адрес, и нажмите **«Ent»** для установки и сохранения или **«Esc»** для выхода в меню без изменения адреса.

**Установка скорости обмена**

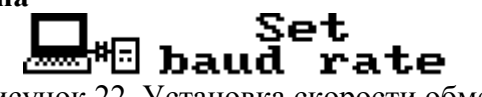

Рисунок 22. Установка скорости обмена

Для изменения скорости обмена выберите пункт «Set baud rate» из меню и нажмите **«Ent»**. С помощью «Вверх» и «Вниз» выберите нужное значение, нажмите **«Ent»** для установки и сохранения или **«Esc»** для выхода в меню без изменения скорости обмена.

## **Параметры объекта наблюдения**

Neutral  $\uparrow$  common<br>RUi 220.0RU2 ii0.0 Рисунок 23. Ввод параметров объекта

В данном пункте вводятся:

-Тип нейтрали;

-Рабочее напряжение на стороне ВН;

-Рабочее напряжение на стороне НН.

Для изменения этих параметров выберите пункт «Object setup» из меню и нажмите **«Ent»**. С помощью «Влево» и «Вправо» установите курсор напротив параметра, который Вы хотите изменить и нажмите **«Ent»**. С помощью «Влево», «Вправо», «Вверх» и «Вниз» введите нужное значение и нажмите **«Ent»** для ввода значения. С помощью «Влево» и «Вправо» переходите к следующему параметру, **«Esc»** – возврат в меню, **«Mem»** установки и сохранения или **«Esc»** для выхода в меню без изменения скорости обмена.

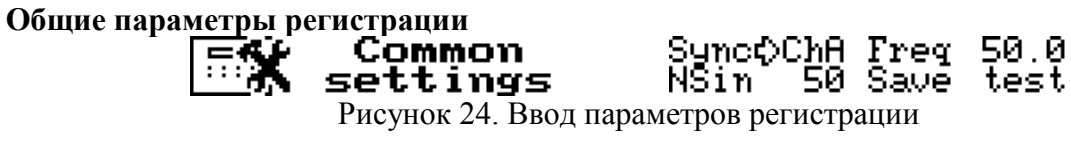

В данном пункте вводятся:

-Источник синхронизации;

-Частота для внутренней синхронизации;

-Количество синусоид для считывания;

-Режим сохранения.

Для изменения этих параметров выберите пункт «Common settings» из меню и нажмите **«Ent»**. С помощью «Влево» и «Вправо» установите курсор напротив параметра, который Вы хотите изменить и нажмите **«Ent»**. С помощью «Влево», «Вправо», «Вверх» и «Вниз» введите нужное значение и нажмите **«Ent»** для ввода значения. С помощью «Влево» и «Вправо» переходите к следующему параметру, **«Esc»** – вернет Вас в меню без сохранения изменений, при нажатии клавиши **«Mem»** введенные значения сохранятся.

**Параметры регистрации по каналу** # 1On ¢ ⊠ PDIlim 32 宗 Sens 10.0Phase settings Рисунок 25. Ввод параметров регистрации по каналу

В данном пункте вводятся:

-Включение каналов в регистрацию;

-Уровень, до которого считать PDI (в ампл. Окнах);

-Чувствительность канала в нКл/В;

-Дополнительный сдвиг канала.

Для изменения этих параметров выберите пункт «Channel settings» из меню и нажмите **«Ent»**. Выбор канала осуществляется с помощью клавиш «Вверх» и «Вниз», выбор параметра – «Влево» и «Вправо», **«Ent»** – переводит в режим редактирования выбранного параметра по выбранному каналу. **«Esc»** – вернет Вас в меню без сохранения изменений, при нажатии клавиши **«Mem»** введенные значения сохранятся.

#### **Калибровка**

#### Run on ch# 1

Show:

රම

Errors

Рисунок 26. Калибровка модуля

Выберите калибруемый канал, с помощью кнопок «Вверх» и «Вниз», и нажмите **«Ent»**. Модуль запустит измерение по всем каналам, с отключенными блокировками, и, исходя из полученного замера, рассчитает значение чувствительности для этого канала.

**Настройка планировщика** Schedule: schedu le ¢by time Рисунок 27. Планировщик

Initial measure

Выберите тип планировщика – по времени или через интервал, и нажмите **«Ent»**. Задайте интервал или время запуска замеров и нажмите **«Mem»** для выхода в меню с сохранением параметров.

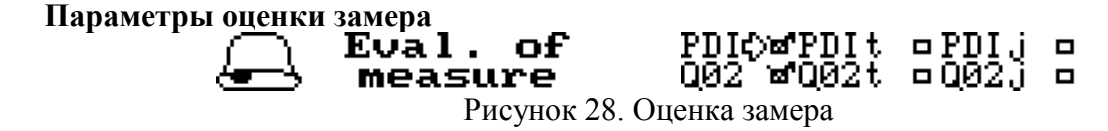

Отметьте контролируемые параметры и отключите те, которые не хотите контролировать. Переключение осуществляется кнопкой **«Ent»**. При переключении переключателя в состояние "включено" запускается окно ввода порогов по этому параметру. Пороги по PDI и Q02 устанавливаются отдельно на каждый канал, пороги на тренд и скачок – для всех каналов.

**Настройка отображаемых параметров**

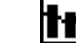

pause Рисунок 29. Выбор отображаемых параметров

Выберите этот пункт для изменения параметров отображаемых на экране во время ожидания между замерами. Включение/отключение производится с помощью клавиши **«Ent»**, переход между параметрами – «Влево» и «Вправо». Выход в меню с записью - **«Mem»**, без записи – **«Esc»**.

**Установка интервала смены текущего отображаемого параметра**

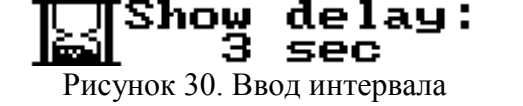

Установите задержку между сменой способов отображения информации на экране пульта.

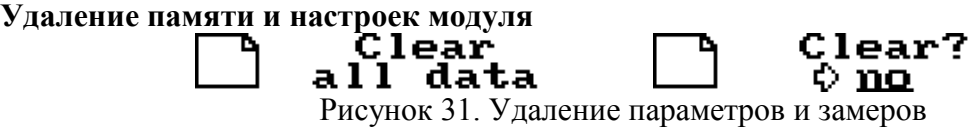

Выберите этот пункт для удаления всех замеров и сброса настроек в значение по умолчанию. Нажмите **«Ent»**. С помощью клавиш «Вверх» и «Вниз» выберите значение «yes» («да»), и снова нажмите **«Ent»**.

**Внимание!** *данная операция необратима!*

<span id="page-18-0"></span>**4 Настройка прибора из программы «СКИ»**

Все параметры модуля можно установить с компьютера. Для этого:

-Установите и запустите программу «СКИ»;

-Привяжите в дереве объектов прибор «TDM», как описано в п.3 Руководства;

-Установите соединение между компьютером и прибором.

Нажмите правую кнопку мыши на модуле «PD Monitor» и выберите «Импорт конфигурации» из прибора. Программа скачает конфигурацию и запустит окно редактирования;

После изменения нужных параметров нажмите кнопку «Записать в прибор». Если все нормально, то программа скажет «Конфигурация сохранена» и закроет окно.

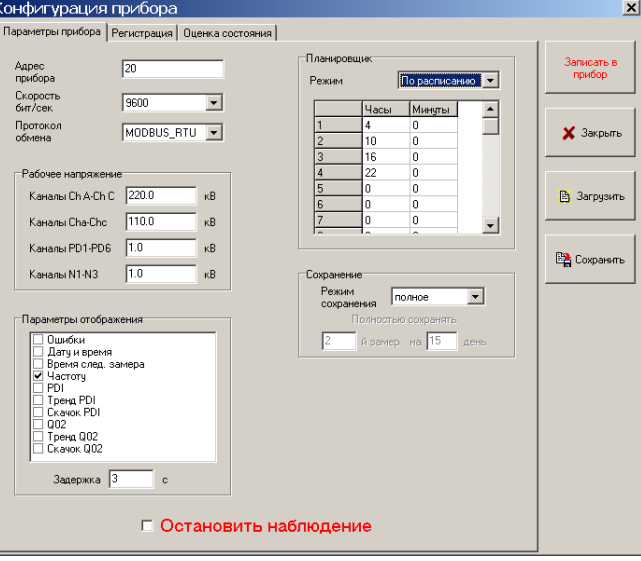

Рисунок 32. Вкладка «Параметры прибора»

«Адрес прибора» – MODBUS адрес прибора во внутренней сети обмена данными.

«Скорость бит/сек» – скорость обмена по внутренней сети MODBUS.

«Протокол обмена» – протокол в формате, которого, прибор будет ожидать команды, и отвечать на них. Программа «СКИ» поддерживает только MODBUS\_RTU, и модуль «Main Monitor», тоже ожидает ответов в формате MODBUS\_RTU.

#### **Группа «Рабочее напряжение»**

Все каналы модуля условно разбиты на три группы, от которых ожидаем, импульсы примерно одной амплитуды (подключены на 3 разных ампл. фильтра):

-Первая группа: каналы 01-06 Ch.A-Ch.c «Вводы»;

-Вторая группа: каналы 07-12, PD1-PD6 «Корона»;

-Третья группа: каналы 13-15, N1-N3 «Нейтраль».

Первая группа разбита на две подгруппы:

а) Сторона ВН Ch.A-Ch.C.

б) Сторона НН Ch.a-Ch.c.

Для каждой из этих групп нужно ввести рабочее напряжение объекта, в кВ. Данный параметр участвует в расчете PDI.

#### **Группа «Параметры отображения»**

Если к прибору подключен экран, и модуль не находится в режиме измерения, то раз в «Задержка» секунд на экране изменятся способ отображения текущей информации. Всего пока десять таких представлений.

1. Ошибки – экран отображает ошибки модуля. Если они есть (хоть одна, кроме Monitoring paused) зеленый светодиод часто моргает. В режиме измерения светодиод моргает медленно всегда, не зависимо от наличия ошибок. Если нет ошибок и модуль не в измерении, светодиод горит постоянно.

На текущий момент есть такие ошибки:

-Flash read/write error – ошибка чтения/записи во flash-память модуля.

-Monitoring stopped/paused – мониторинг (при-)остановлен.

-Sync error – ошибка синхронизации, нет синусоиды на входе или сигнал не устойчивый.

-S/N/R channel test fail – ошибка калибровки сигнального/шумового/референсного каналов.

-Check device time – дата последнего замера позже текущей даты.

-Calc sens error – ошибка расчета чувствительности при калибровке. Низкий уровень сигнала с генератора.

2. Дата и время – модуль отображает текущие дату и время. У модуля своей даты и времени нет, ее раздает при включении «Main Monitor».

3. Время следующего замера – информация о времени запуска следующего замера.

4. Частота – частота синусоиды с выбранного входа синхронизации.

В следующих 6 отображениях на экране рисуются 15 столбиков (для каждого канала), в процентах от своей аварийной границы.

5. PDI - мощность импульсов в мВт.

6. Тренд PDI. Значение PDI по данному каналу за определенный срок аппроксимируется и строится прогноз развития. Получается цифра, означающая во сколько раз изменится PDI, через год. Вот эта величина называется трендом и изображается относительно своей аварийной границы.

7. Скачок PDI. Значение PDI в этом замере относительно PDI в предыдущем, в процентах, т.е. если скачок 200% значит в этом замере PDI в 2 раза больше чем в предыдущем.

Отображения 8-10 повторяют отображения 5-7 относительно Q02 –амплитуды импульсов (мВ). **Группа «Планировщик»**

Модуль может выполнять замеры по расписанию или через интервал. Расписание состоит из 50 пунктов, значение 0-0 воспринимается модулем как отсутствие замера по этой строке планировщика.

#### **Группа «Сохранение»**

Прибор может сохранять замеры с исходными таблицами распределения ЧР – «полное» или без них «краткое». При кратком сохранении сохранятся только рассчитанные по ним интегральные параметры. В режиме краткого сохранения можно время от времени сохранять полные замеры, например если введено «Полностью сохранять 2й замер на 3й день», то каждого третьего числа месяца (3, 6, 9, 12, 15, 18 и т.д.) 2-й замер будет сохраняться полностью.

При включенной галочке «Остановить наблюдение» модуль останавливает мониторинг и не запускает замеры по расписанию. При подключенном дисплее и включенном отображении ошибок время от времени будет писаться «Monitoring stopped».

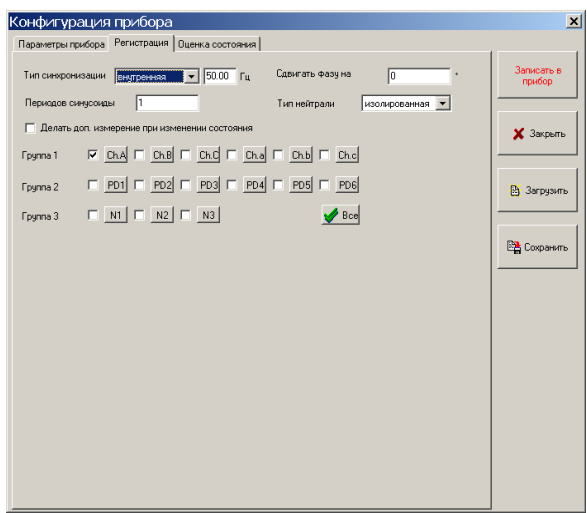

Рисунок 33. Вкладка «Регистрация»

**Тип синхронизации** – источник синхронизации. Синусоида на прибор может быть подана через:

а) вход «Ref» прибора – внешняя синхронизация;

б) вход «Ch.A» прибора – канала Ch.A;

в) по внутренней шине с модуля «Bushing Monitor» при его наличии или, при его отсутствии от питающих 220В (должен быть установлен джампер в модуле «Power Supply») – по шине;

г) без источника (матрицы будут сохранены без привязки к опорной синусоиде) внутренняя.

Для внутренней синхронизации нужно ввести частоту в Гц.

Периодов синусоиды – количество периодов синусоиды для считывания (усреднения).

В каждой ячейке итоговых матриц распределения будет записано количество импульсов в секунду происходящих в данном амплитудно-фазовом окне.

Если включен переключатель «Делать доп. измерение при изменении состояния», то при переходе оценки замера в аварийную, модуль сделает небольшую паузу, и запустит измерение снова. И уже только тогда примет решение о состоянии оборудования, сохранит замер и включит аварийное реле. При отключенном переключателе, решение о состоянии, сохранение и включение реле делается сразу.

В окошке «Сдвигать фазу на» введите общий сдвиг синхронизирующей синусоиды относительно фазы А.

В окошке «тип нейтрали» нужно выбрать алгоритм выбора канала на амплитудный фильтр по группе каналов «нейтраль».

При регистрации по каналам 1-12 на «Ампл. фильтр 3» подключается только 13й канал при выборе «тип нейтрали «общая». При выборе тип нейтрали «Изолированная», на «Ампл. фильтр 3» подключается канал соответствующий сигнальному – для 1,4,7,10 – 13; для 2,5,8,11 – 14; для  $3,6,9,12$  – 15.

При регистрации по каналам 13-15 тип нейтрали уже не влияет, и подключаются все свободные каналы.

В нижних 15 окошках нужно включить галочки у тех каналов, которые будут включены в регистрацию. При нажатии на кнопку с наименованием канала отобразятся настройки этого канала.

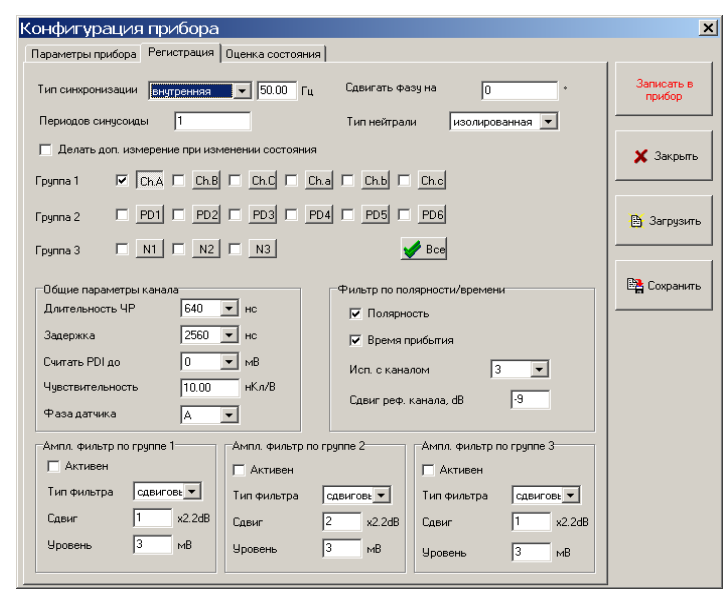

Рисунок 34. Вкладка «Регистрация»

#### **Группа «Общие параметры канала»**

«Длительность ЧР» и «Задержка после ЧР» - это ограничения на импульсы, фильтрация по частоте и форме, для трансформаторов оставляем по умолчанию; для кабелей считается, что длительность нужно увеличивать.

«Считать PDI до» – механизм отсечки нижних «шумовых» амплитудных окон из расчета PDI. Выбирается по результатам замеров.

«Чувствительность» – определяется при калибровке.

«Фаза датчика» – дополнительный сдвиг фазы этого канала относительно фазы А.

#### **Группа «Фильтр по полярности\времени»**

Здесь нужно:

-выбрать канал, относительно которого будет происходить фильтрация;

-выбрать фильтр время и/или полярность;

-сдвиг реф. канала – это порог, относительно которого, принимается решение использовать данный импульс для блокировки или нет. Сдвиг задается относительно сигнального канала в дБ.

#### **Группа «Ампл. фильтр по группе №…»**

Здесь нужно:

-Выбрать, активен он или нет.

Выбрать его тип:

-сдвиговый (по умолчанию) – порог, относительно которого принимается решение о блокировке, сдвигается вместе с ампл. окном сигнального канала до значения «Уровень» мВ; -постоянный – порог зафиксирован на значении «Уровень» мВ.

Сдвиг – для сдвигового ампл. фильтра величину порога можно подвинуть вверх или вниз относительно сигнального на +-5 ампл. окон.

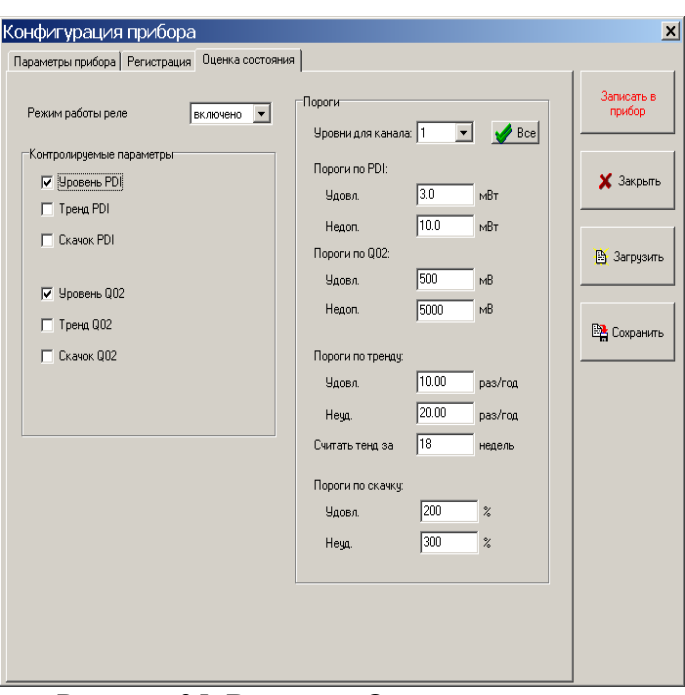

Рисунок 35. Вкладка «Оценка состояния»

**Режим работы реле** – «включено» – выставлять реле по превышению порога, «отключено» – не выставлять.

Группа «Контролируемые параметры»

Тут нужно выбрать, по каким параметра выставлять реле состояния, по каким – нет.

#### **Группа «Пороги»**

Тут нужно ввести пороги на контролируемые параметры и период, за который рассчитывать тренд. Пороги на PDI и Q02 устанавливаются на каждый канал, пороги на скачок и тренд устанавливаются для всех каналов.

*Краткая информация о фирме:*

#### *ООО «ДИМРУС» (г. Пермь)*

Разработка и поставка приборов и программного обеспечения по диагностике для различных отраслей промышленности.

> Россия, 614000, г.Пермь, ул. Кирова 70, офис 403. Тел./факс: (342) 212-84-74 Адреса в интернете: http:/[/www.dimrus.ru](http://www.dimrus.ru/) http:/[/www.dimrus.com](http://www.dimrus.com/) e-mail: dimrus@dimrus.ru e-mail: dimrus@dimrus.com